# CÓDIGOS DE BARRAS

El **código de barras** es un código basado en la representación de un conjunto de líneas paralelas de distinto grosor y espaciado que en su conjunto contienen una determinada información, es decir, las barras y espacios del código representan pequeñas cadenas de caracteres. De este modo, el código de barras permite reconocer rápidamente un artículo de forma única, global y no ambigua.

Un **lector de códigos de barras** es un dispositivo electrónico que por medio de un láser lee el código de barras y emite el número que muestra el código de barras.

El lector una vez instalado en el PC, funciona como un teclado, es decir cada vez que lee un código de barras envía al PC los números que representan este código, como si lo escribiera por el teclado.

Es decir cada vez que va a leer un código de barras, simplemente deje el CURSOR de Windows sobre la caja de ingreso de código de barras de la pantalla de venta.

Por supuesto, previamente tiene que dar de alta los artículos con sus códigos de barras, para que el programa los encuentre en su base de datos.

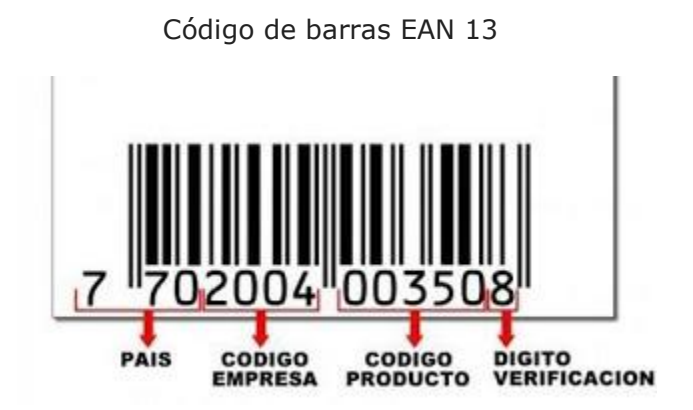

# CÓDIGOS DE BARRAS DE BALANZAS

El software (versión AdmGlobal Pro Nivel 2 y 3) puede leer las etiquetas de balanzas que contengan el código y peso del producto en la etiqueta. (Igual a las etiquetas de balanzas de supermercados)

El software detecta que es el código de barras de una balanza, y separa el código del producto y el peso.

El código del producto es buscado en la base de datos y calcula con el peso el valor a cobrar.

Hay que configurar en la ficha del artículo los siguientes datos:

- 1. Nombre del artículo
- 2. Venta por peso
- 3. Precio al publico por kilo
- 4. En el campo código de barras hay que colocar el código del producto (el que indica la balanza)

(sólo el código del producto, no el código de barras completo)

Ficha del Artículo (alta de artículos)

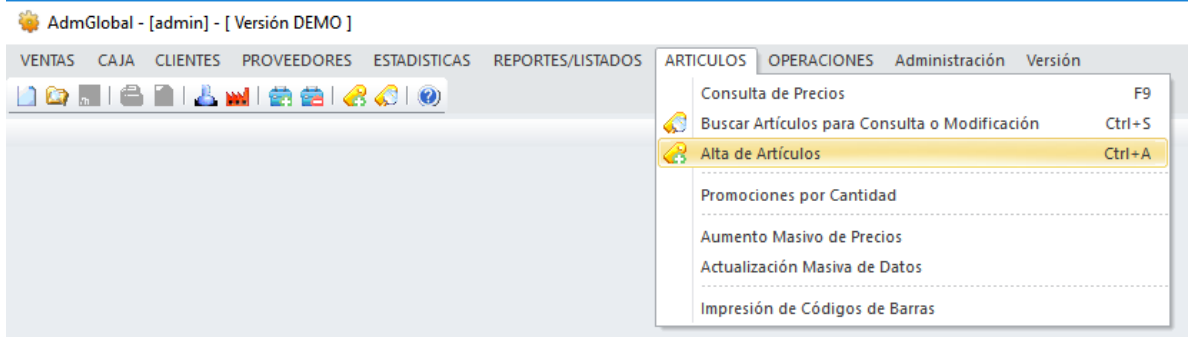

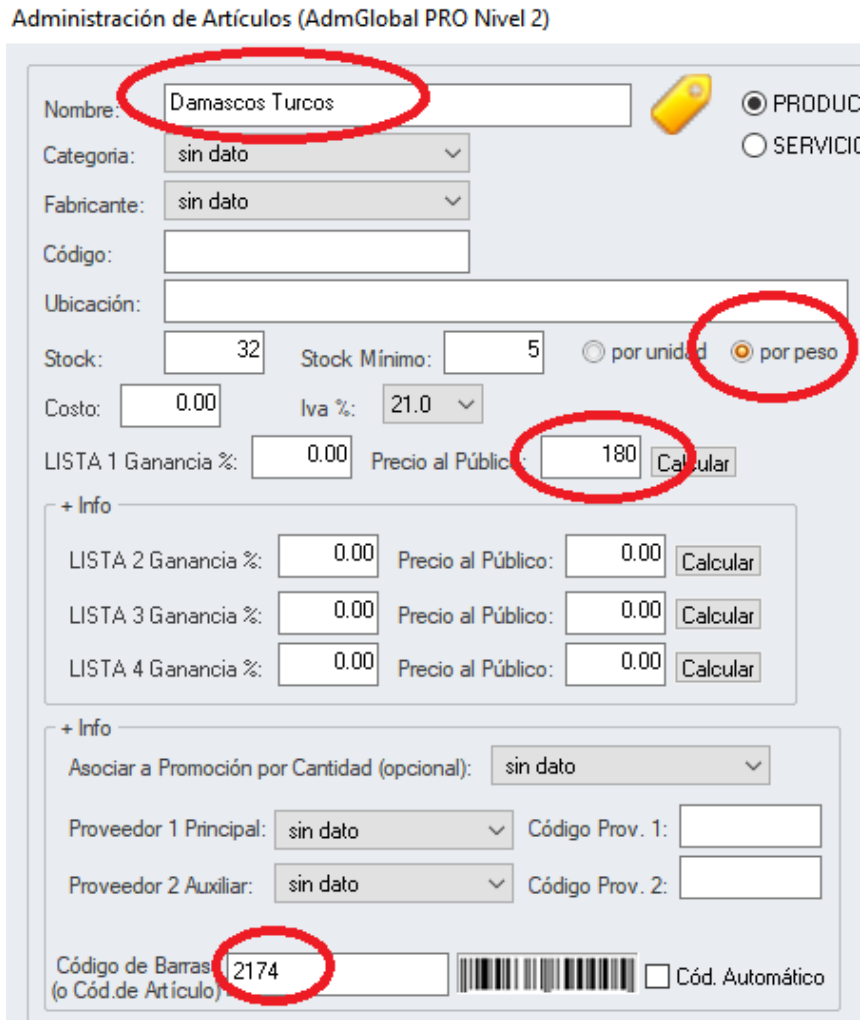

<u> 1989 - Johann Barn, mars an t-Amerikaansk politiker (</u>

Etiqueta generada por balanzas:

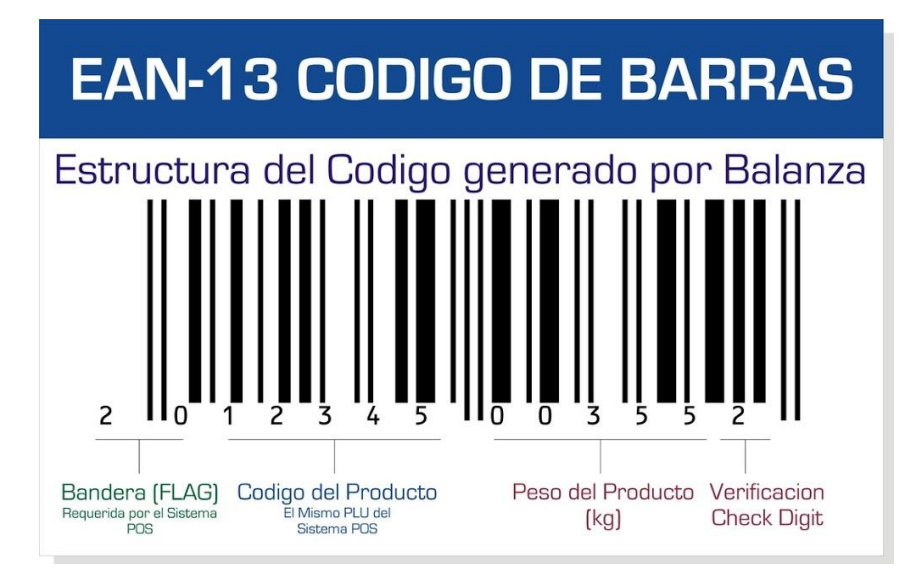

EJEMPLO: Artículo: Damascos Código de artículo para la balanza: 2174

El Código de barras para 1 kg de Damascos: 20 02170 01000 6 El Código de barras para medio kg de pan seria: 20 02170 00500 1

Al dar de alta en el software (AdmGlobal) el artículo Damascos colocar en el campo de código de barras: 2170 y venta por PESO.

Con esto va a leer las etiquetas por peso de las balanzas busncando el código 2170 y tomando los kg reportados por la misma.

Según esta distribución:

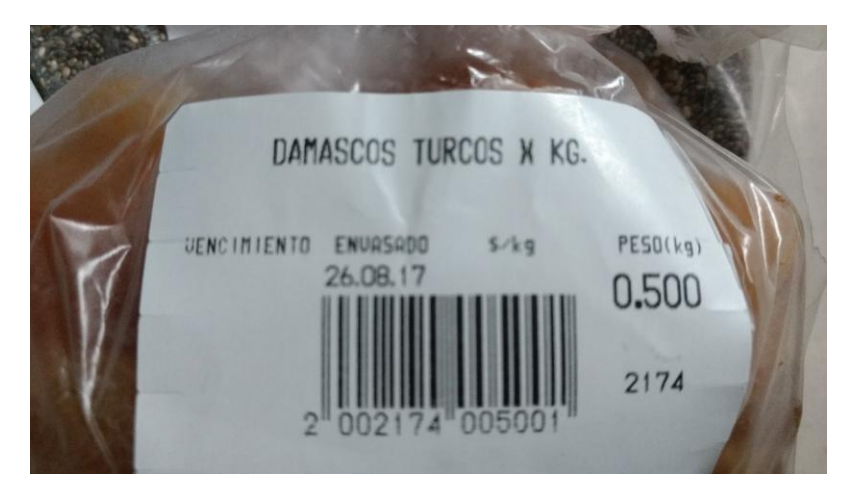

#### Flag de balanza

Ē.

El flag de balanza es el indicativo para determinar que el código de barras proviene de una balanza. Si su balanza no utiliza el número predeterminado 20, puede cambiarlo en la configuración.

Para cambiar el flag de balanza, debe acceder al menú Administración ->Configuración del Sistema ->Configuración General, luego debe seleccionar el ítem "Flag Balanza", y cambiar el valor predeterminado.

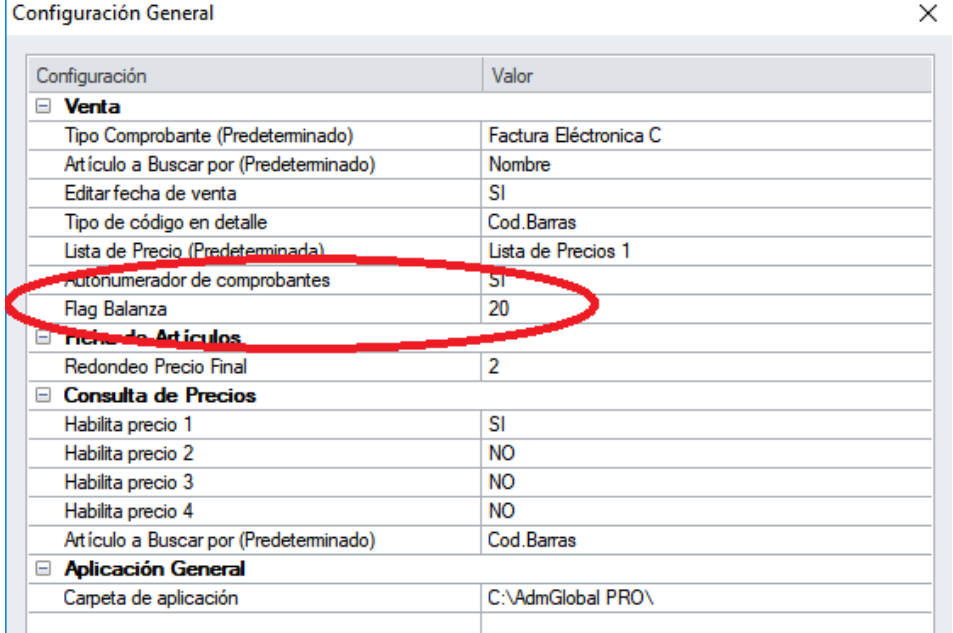

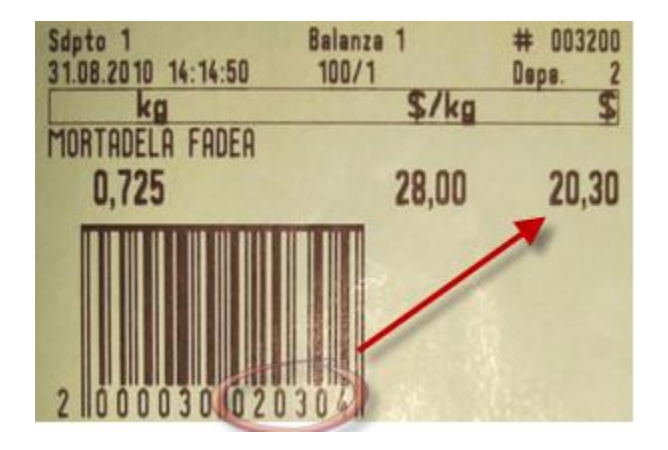

*Caso especial: Balanzas que generan etiquetas con código de barras con precio, y no con peso del producto.*

Para cambiar a lectura de precio, debe acceder al menú Administración ->Configuración del Sistema ->Configuración General, luego debe seleccionar el ítem "Etiquetas de balanza por", y cambiar el valor predeterminado, a "Precio". $\checkmark$ 

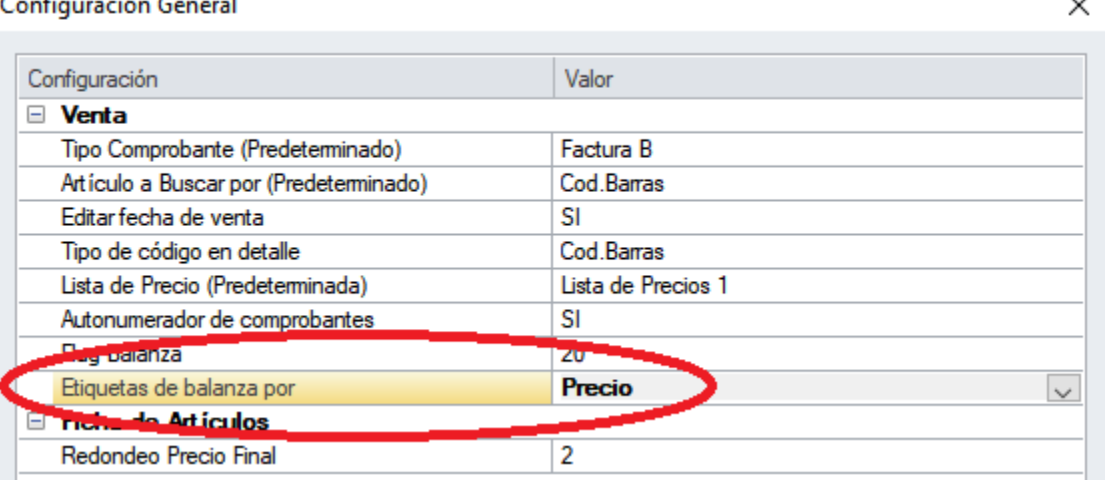

# IMPRESIÓN DE CÓDIGOS DE BARRAS

El software (AdmGlobal) puede imprimir etiquetas en hojas A4, con los modelos que trae preestablecidos.

La codificación utilizada para la impresión de códigos de barras es la norma internacional Code39.

Code39 es un código de barras con una anchura variable y puede admitir cualquier número de caracteres que pueda leer el lector. Es capaz de representar letras mayúsculas, números y algunos caracteres especiales, como el espacio.

Se utiliza muy a menudo porque:

- Admite tanto texto como números (A-Z, 0-9,  $+$ ,  $-$ ,  $\cdot$ ,  $y$  <espacio>).
- Puede ser leído por casi cualquier lector de código de barras con su configuración predeterminada.
- Es, dentro de los códigos de barras modernos, uno de los más antiguos.

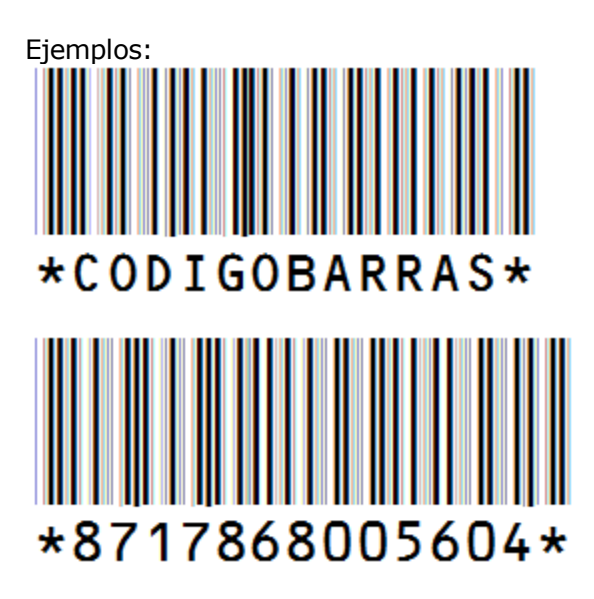

También puede exportar en formato CSV para impresoras de etiquetas.

#### *Impresoras exclusivas de etiquetas*

Las impresoras de etiquetas tienen un software propio que importa archivos CSV para imprimir etiquetas.

Ya que cada una tiene una interfaz propia, este formato CSV es un estandar para importar e imprimir.

(Si compra una impresora de etiquetas asegúrese que el software que trae puede importar archivos CSV para imprimir etiquetas)

Este archivo CSV puede ser generado con el AdmGlobal desde la misma pantalla de impresión directa a hoja A4.

Una vez generado el archivo CSV puede ser importado por el programa de la impresora para imprimir las etiquetas.

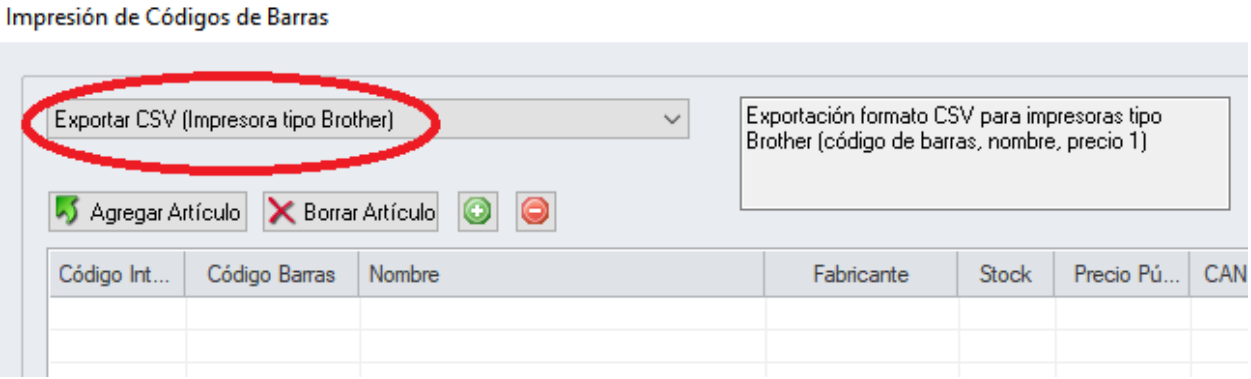

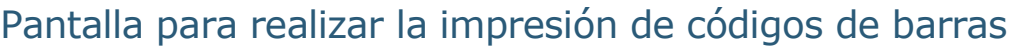

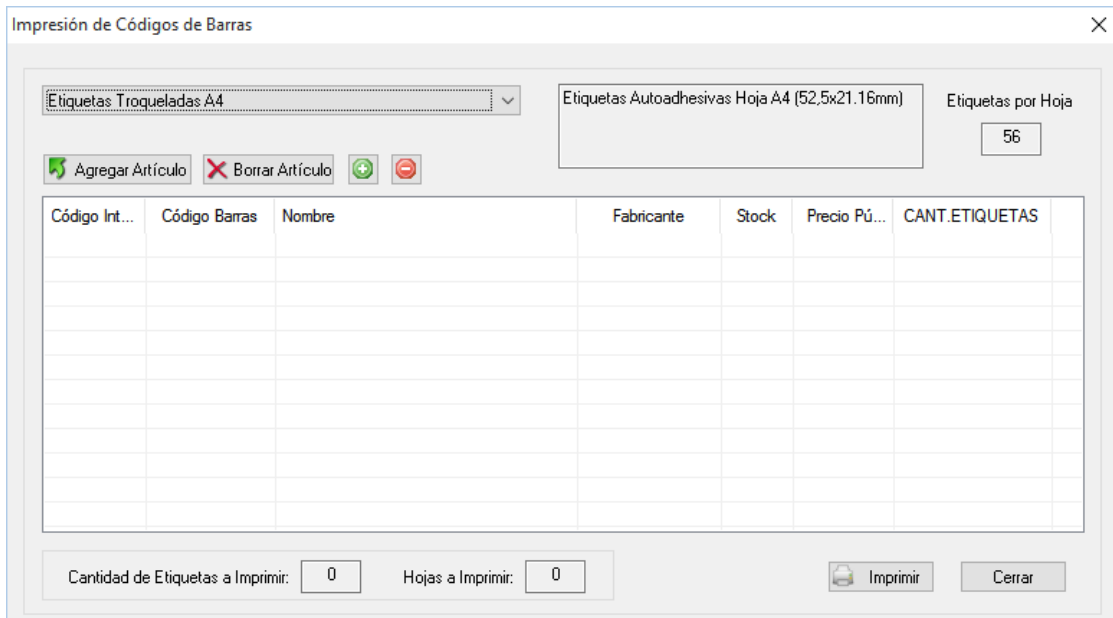

# Pasos a seguir para seleccionar hoja y artículos:

- 1. Seleccione de la lista de etiquetas la que va a utilizar, al seleccionar se indica la cantidad de etiquetas que entran por hoja A4
- 2. Buscar y seleccionar uno o más artículos
- 3. Si desea más de una etiqueta de un artículo, debe seleccionarlo con un click y luego clicar en el botón con el signo + en verde, en la columna Cant. Etiquetas vera el total seleccionado de etiquetas para el artículo. Por lo contrario si desea disminuir cantidad de etiquetas seleccione el artículo y haga click en el botón con el signo - Si desea quitar el artículo selecciónelo y clique en el botón Borrar Artículo.
- 4. Abajo tiene indicadores de la cantidad de etiquetas que selecciono para imprimir y la cantidad de hojas a utilizar, se recomienda usar el máximo por hoja para no tener desperdicios.
- 5. Finalmente clicar en el botón de Imprimir

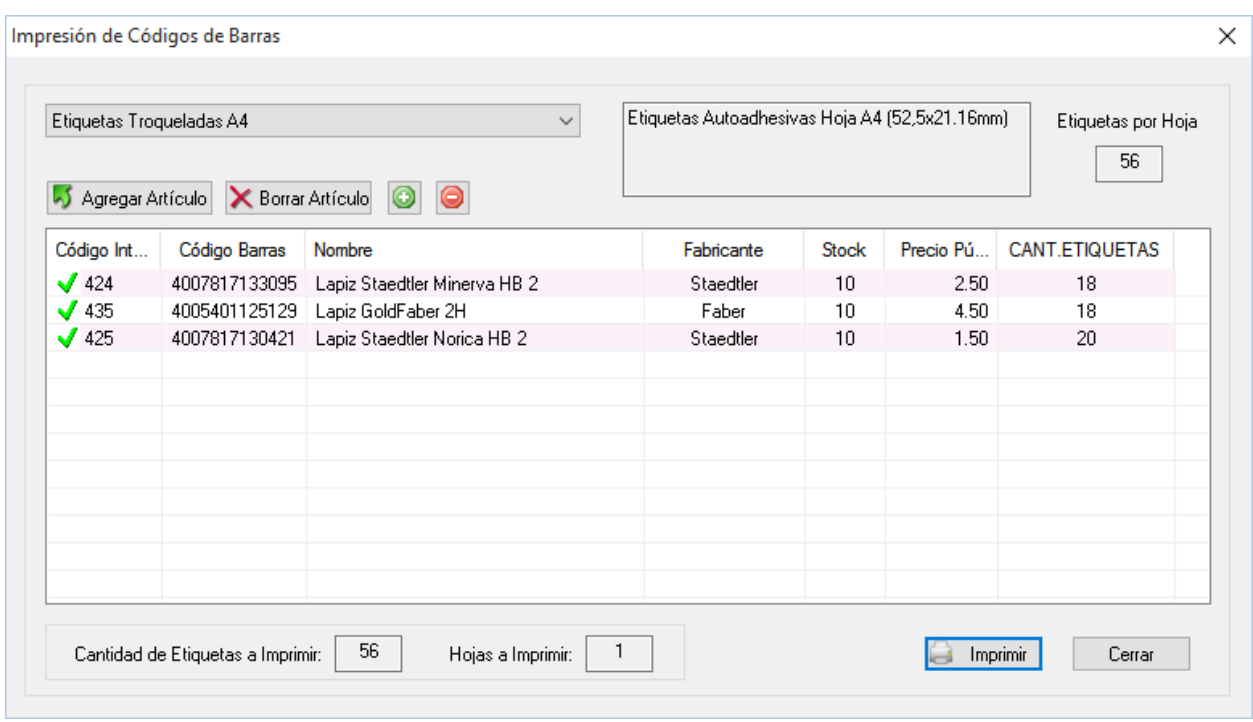

# *Pantalla con artículos y cantidades de etiquetas ya seleccionados*

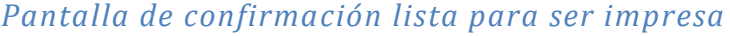

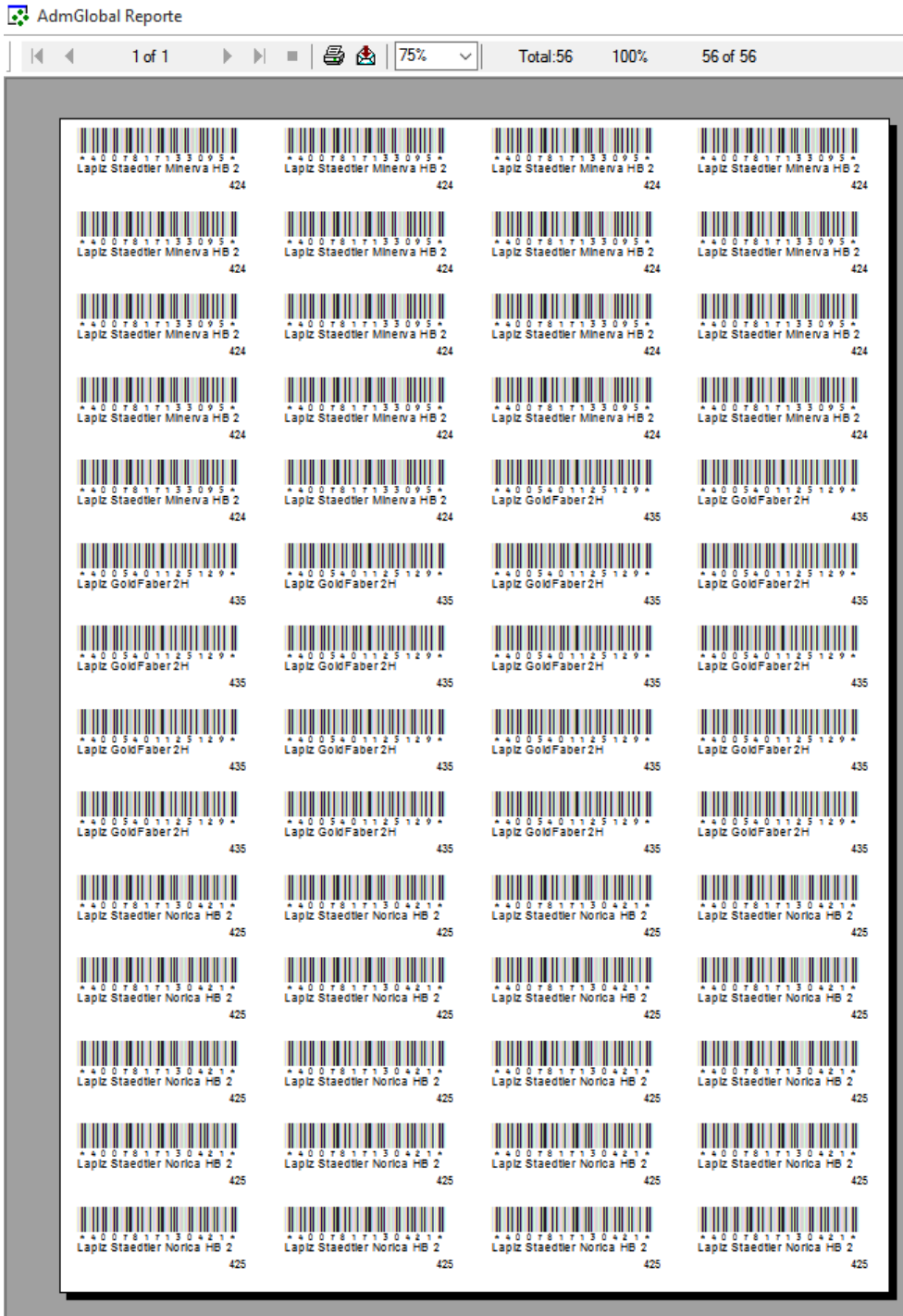